## LDAP Konfigürasyonu

 $\overline{1000}$  and  $\overline{1000}$  and  $\overline{1000}$  and  $\overline{1000}$  and  $\overline{1000}$ 

LDAP Konfigürasyonu hakkında ayrıntılı bilgiye bu dokümandan ulaşılır.

LDAP Konfigürasyonu ile kullanıcıların local bilgisayarlar oturumları ile otomatik olarak ürün arayüzlerine erişimi mümkün olacaktır. Kullanıcılar için ayrı ayrı J-HR hesabı oluşturup yönetmek yerine tek kullanıcı üzerinden değişikliklerin yapılmasına olanak verip erişimleri sağlanabilecektir.

 $\ddot{\phantom{0}}$ 

Admin panel üzerinde "LDAP Konfigürasyonu"ndan LDAP tanımlaması yapılır.

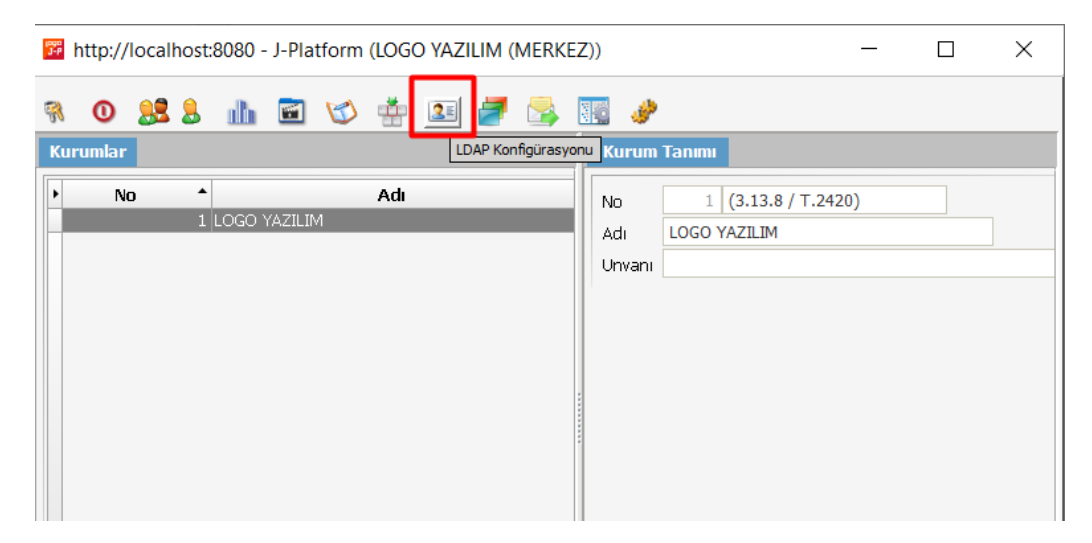

LDAP konfigürasyonu listesi açıldıktan sonra listede kayıt yoksa eklenmelidir.

**Service** 

**Carl Carl** 

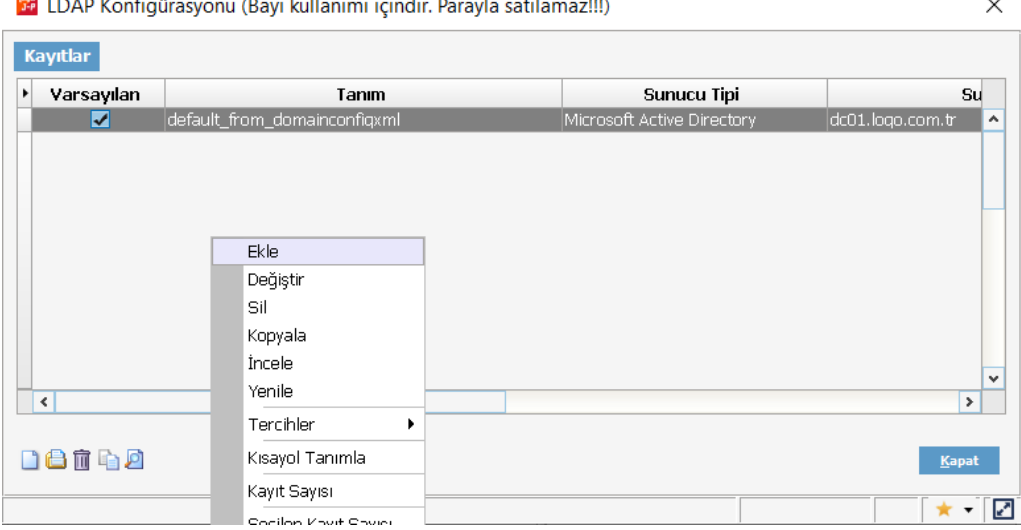

 $\sim 10$ 

Network ayarlarına göre LDAP konfigürasyonu ayarları yapılır.

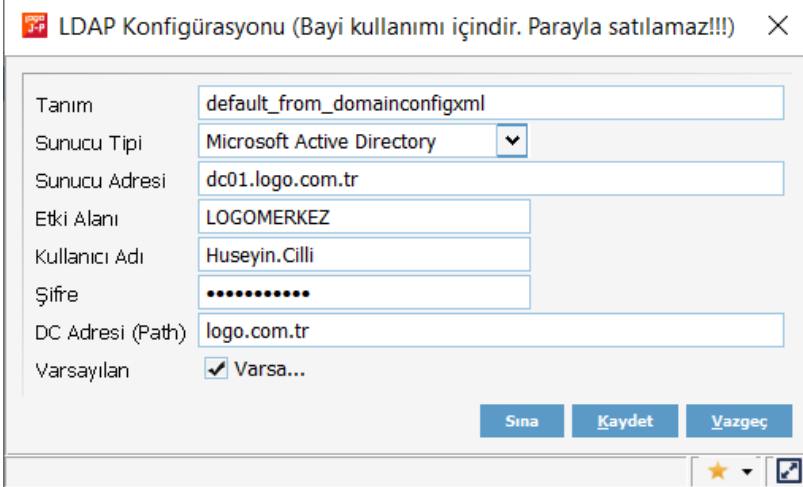

Konfigürasyon bilgileri girildikten sonra kaydetmeden önce Sına işlemi ile bağlantının doğrulandığı test edilir.

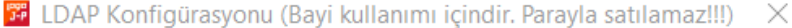

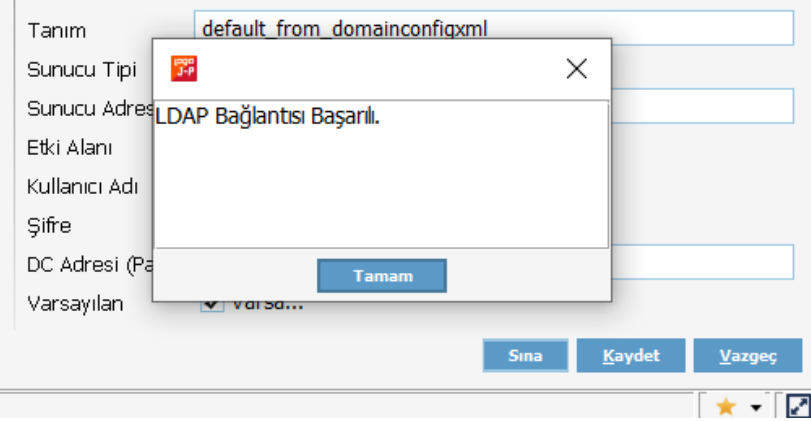

Konfigürasyon ayarı yapıldıktan sonra Kullanıcı kartı ile ilişkilendirilir. Kullanıcı/Gelişmiş/LDAP Kullanıcısı içerisinden ilgili J-HR kullanıcı ile eşleştirme yapılır.

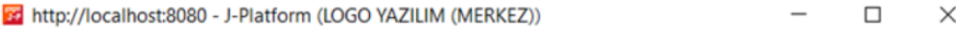

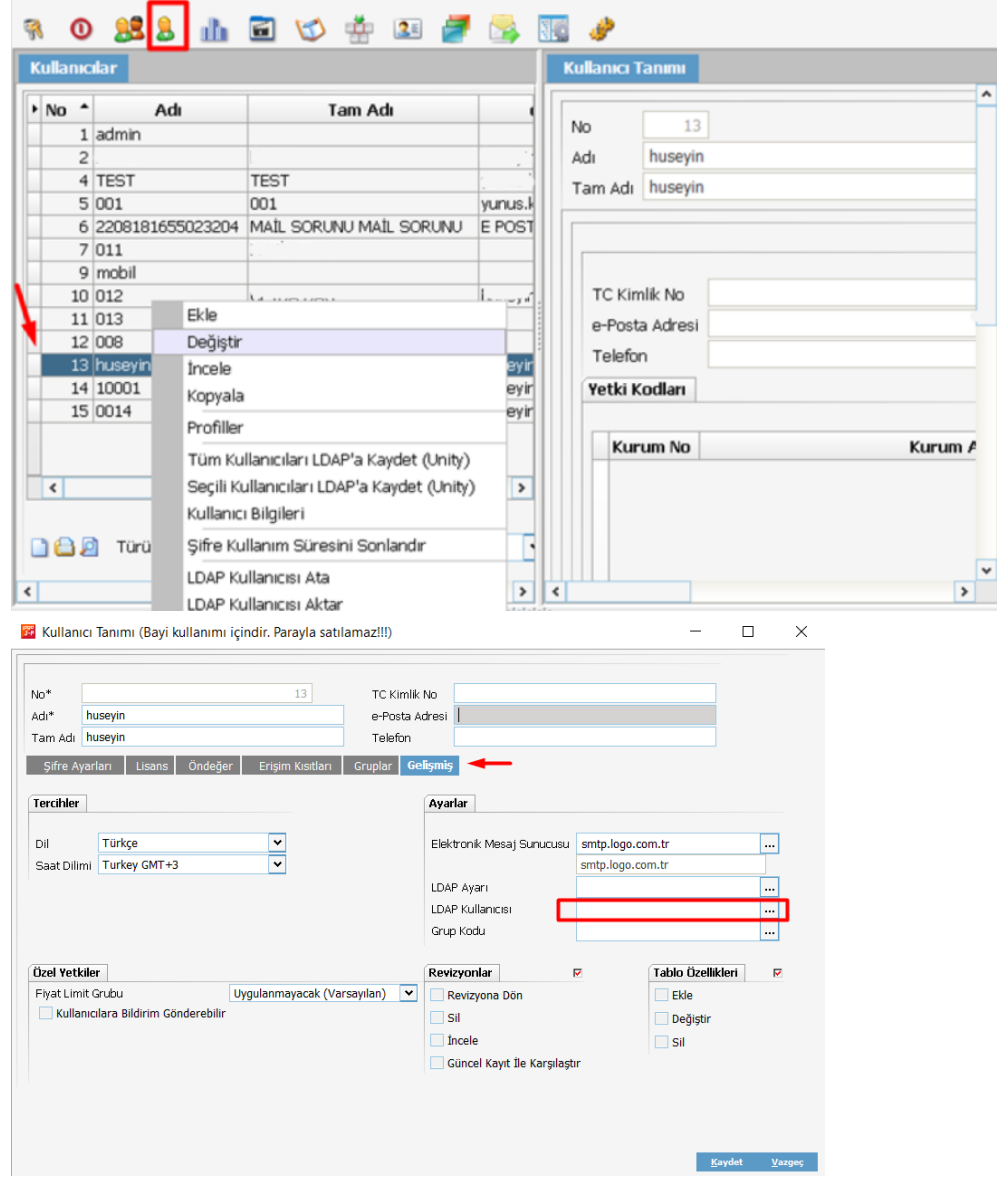

Kullanıcıda LDAP kullanıcısı seçilir.

 $\Gamma$ 

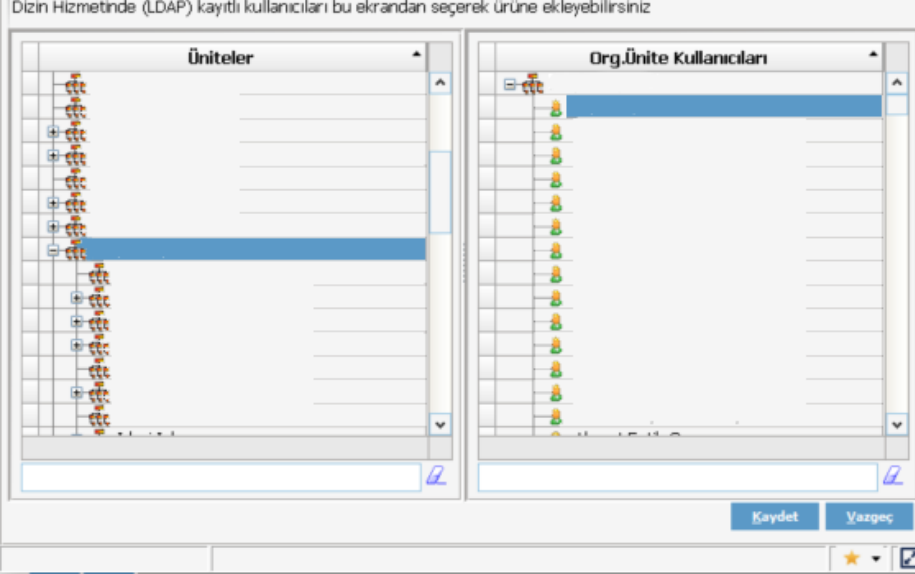

<http://localhost:8090/logo/Status>adresinden "Log and Config Management"/Configs üzerinden ulaşacağınız ServerConfig.xml dosyası içerisinde LDAP enabled="true" olmalıdır.

```
</parameter>
<parameter description="Parameter to Auto Login via LDAP" enabled="true"
name="ldap-autologin"
sadmin="true"
side="s-c"
t="setter">
<property description="" name="class-name" t="s" value="com.lbs.util.JLbsConstants"/> <property 
description="Set this parameter to true to auto ldap login" name="value" t="b"
value="true"/>
<property description="" name="field-name" t="s" value="LDAP_AUTOLOGIN"/>
```
Program restart edildikten sonra eşlenen LDAP kullanıcısı J-HR arayüzlerine otomatik olarak erişim sağlayacaktır.

 $\times$